# Book-in – Einlesen CODA-Dateien Belgien

# Inhalt

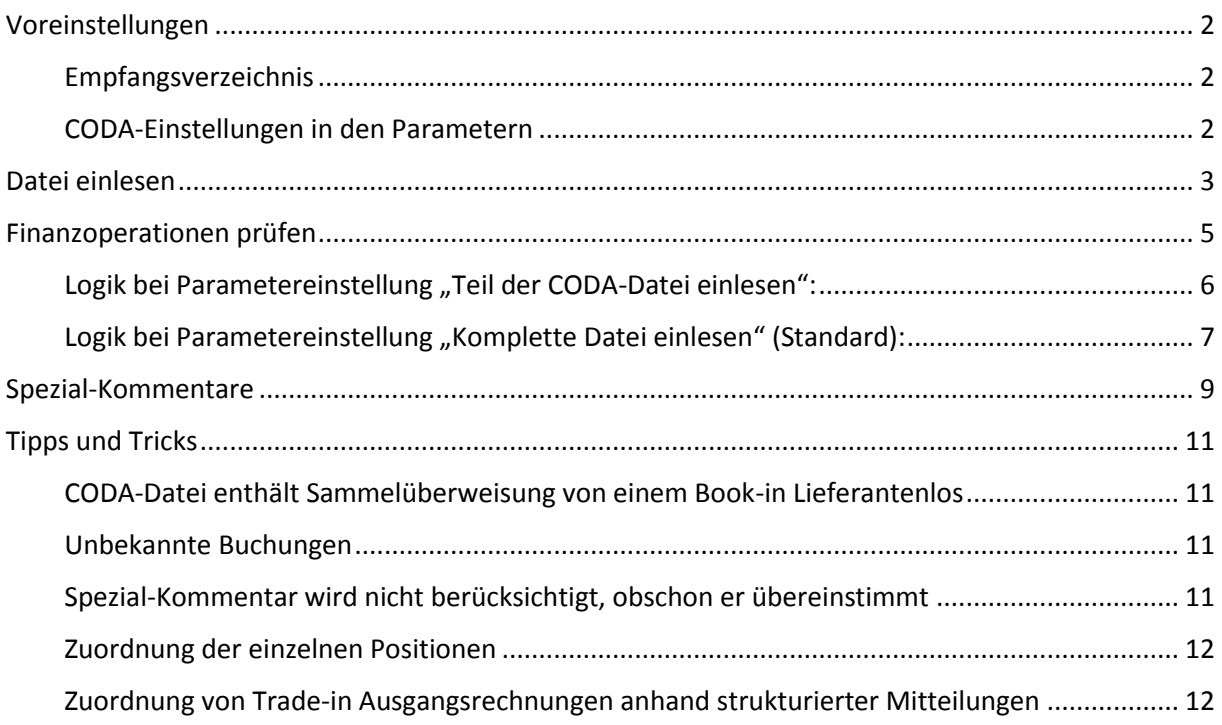

CODA (CODed statement of Accounts) ist ein standardisierter Aufbau für Kontoauszüge in Belgien. Die CODA-Dateien können also als Schnittstelle zwischen Ihrem Online-Banking-Programm und Bookin genutzt werden, um Kontoauszüge einfach und schnell einzulesen.

Informieren Sie sich bei Ihrer Bank, ob diese Dateien zur Verfügung gestellt werden können (1 Datei pro Konto pro Auszug)

Achtung, in Luxemburg werden keine CODA, sondern MT940-Dateien zur Verfügung gestellt.

### <span id="page-1-0"></span>Voreinstellungen

#### <span id="page-1-1"></span>Empfangsverzeichnis

#### **Stammdaten -> Journale**

Für jedes Finanzjournal in Verbindung mit CODA müssen ein "Empfangen-Verzeichnis" und die Kontonummer angegeben werden. In dieses Verzeichnis müssen dann später die heruntergeladenen CODA-Dateien abgelegt werden, damit Book-in sie automatisch einlesen kann.

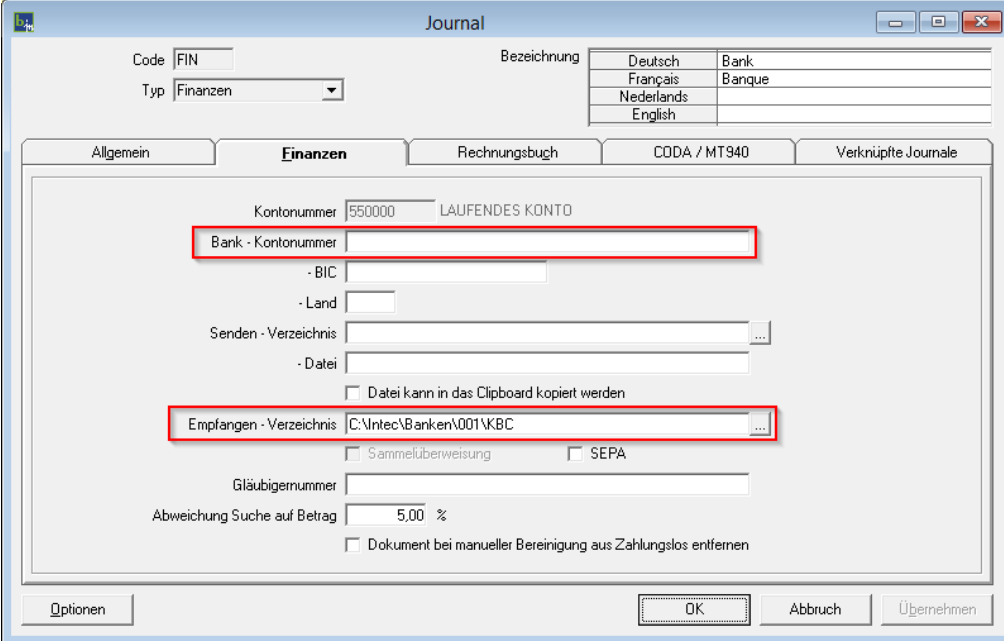

Falls mehrere Personen Kontoauszüge einlesen, sollte hier ein Netzwerkpfad angegeben werden.

#### <span id="page-1-2"></span>CODA-Einstellungen in den Parametern

#### **Stammdaten -> Parameter**

Über die Book-in Parameter kann definiert werden, wie die CODA-Dateien eingelesen werden sollen:

#### **Möglichkeit 1: Komplette CODA-Datei einlesen (Standard)**

Bei dieser Option werden alle Positionen aus der CODA-Datei berücksichtigt und eingelesen. Standardmäßig sollte immer die komplette Datei eingelesen werden.

#### **Möglichkeit 2: Teil der CODA-Datei einlesen**

Bei dieser Option besteht die Möglichkeit gezielt auszuwählen, welche Positionen aus der CODA-Datei beim Einlesen berücksichtigt werden sollen: Kundenzahlungen mit strukturierter Mitteilung, Kundenzahlungen ohne strukturierte Mitteilung und Domizilierungen Kunden.

Falls Book-in verschiedene Positionen des Kontoauszugs nicht zuordnen kann, werden diese auf ein Konto für unbekannte Buchungen gebucht und müssen später manuell in den Finanzoperationen ersetzt werden. Dieses Konto muss in den Book-in Parametern hinterlegt werden.

Falls die komplette CODA-Datei eingelesen wird, sollte außerdem noch ein Konto für Bankkosten (wenn beispielsweise 20 Cent bei einer Kartenzahlung von 10 € an die Bank gehen) und ein Konto für den internen Geldtransfer hinterlegt werden.

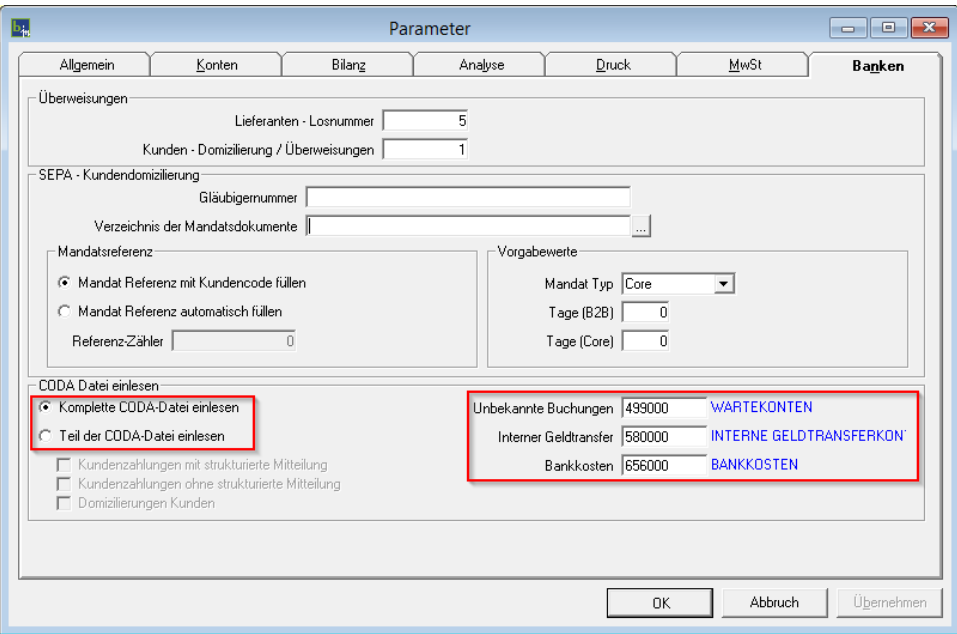

### <span id="page-2-0"></span>Datei einlesen

#### **Buchungen -> Kontoauszüge einlesen**

Nachdem die Voreinstellungen gemacht und die Dateien im "Empfangen-Verzeichnis" abgelegt wurden, können diese eingelesen werden.

Book-in sucht in den "Empfangen-Verzeichnissen" nach noch nicht eingelesenen Dateien und schlägt diese automatisch vor. Die Journalauswahl dient als Filter, falls nur die Dateien einer bestimmten Bank eingelesen werden sollen. Generell können aber Dateien von verschiedenen Journalen gleichzeitig eingelesen werden.

Um Unregelmäßigkeiten zu vermeiden werden nur die Dateien akzeptiert und zum Einlesen angehakt, bei denen die Salden sich folgen. Fehlt beispielsweise ein Auszug, ist der Startsaldo der nächsten Datei verschieden vom Endsaldo der aktuellen Datei und dadurch können alle folgenden Dateien nicht mehr eingelesen werden (rot).

Mit Hilfe der Spalte "Einlesen" kann bei den akzeptierten Dateien (grün) nochmals gezielt ausgewählt werden, welche Dateien eingelesen werden sollen. Book-in erstellt dann automatisch pro Datei eine neue Finanzoperation.

#### Salden folgen sich:

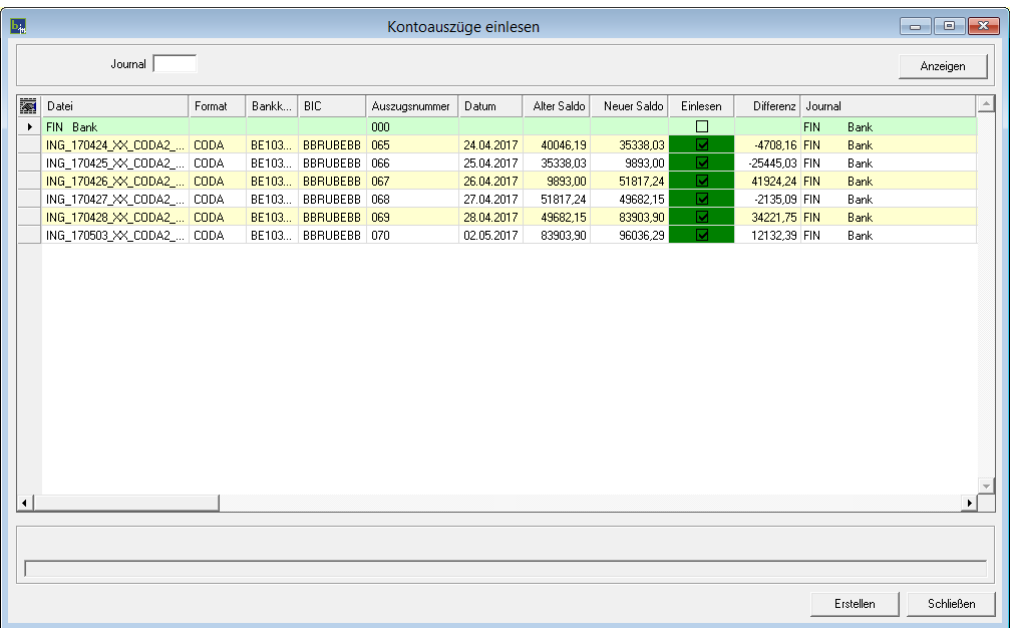

#### Salden folgen sich nicht:

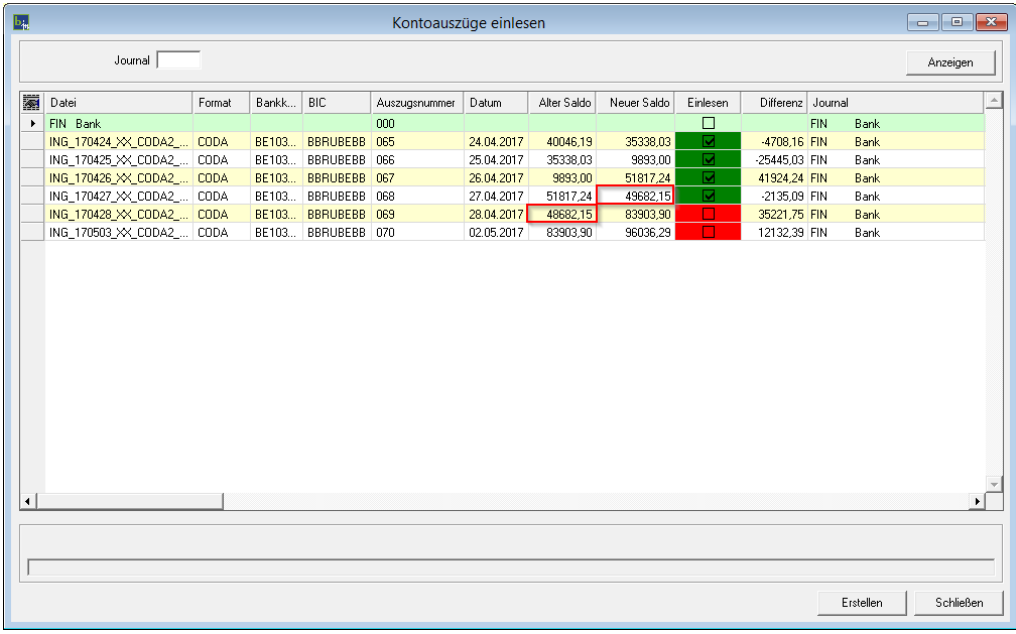

Einzelne Dateien können auch sofort über die jeweilige Finanzoperation (Buchungen -> Finanzoperationen) eingelesen werden. Das Prinzip ist hier das gleiche, jedoch wird nicht getestet ob die Salden sich folgen.

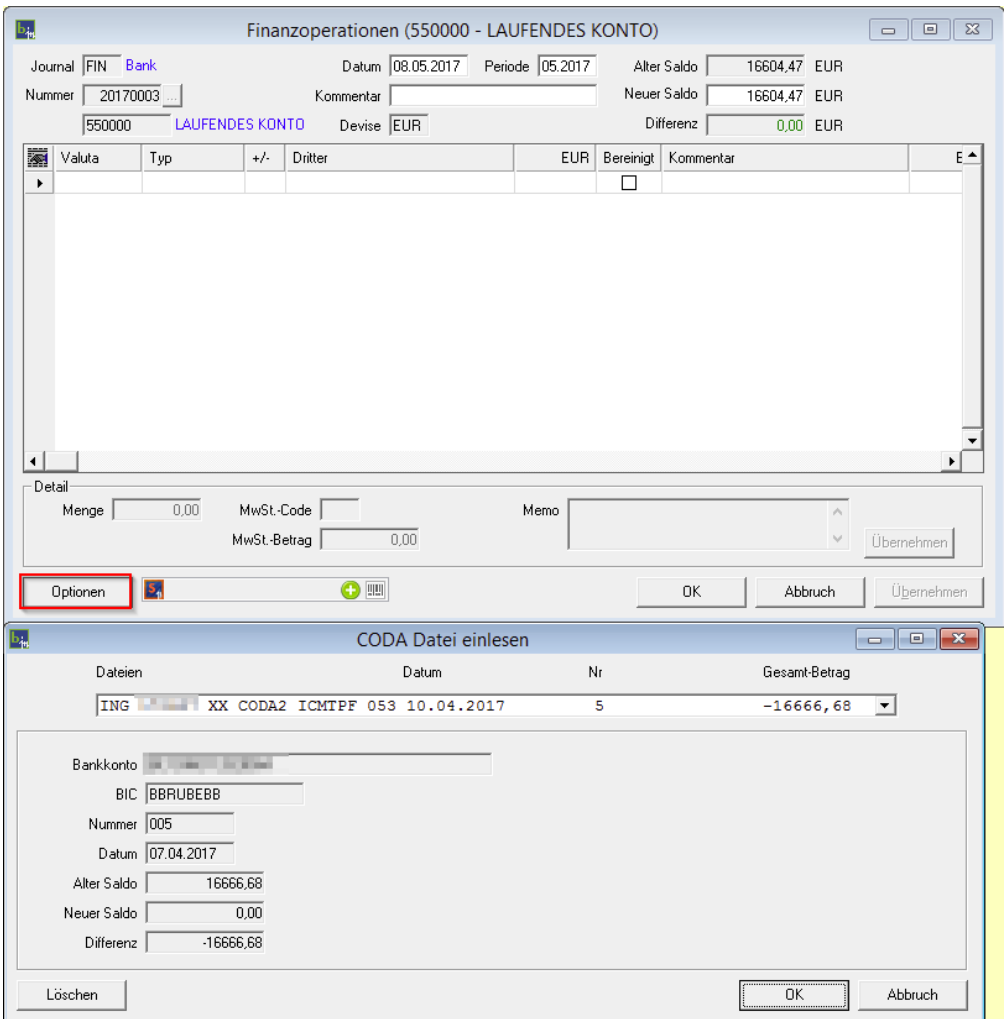

# <span id="page-4-0"></span>Finanzoperationen prüfen

**Buchungen -> Finanzoperationen**

Nachdem die Finanzoperationen automatisch erstellt wurden, müssen diese überprüft werden. Alle Positionen, die nicht automatisch zugewiesen und bereinigt werden konnten werden auf das Konto der unbekannten Buchungen verbucht. Diese Positionen müssen dann manuell angepasst werden.

**Book-in verwendet folgende Logik, um die verschiedenen Positionen aus der CODA-Datei automatisch in der Finanzoperation zuzuweisen:**

#### <span id="page-5-0"></span>Logik bei Parametereinstellung "Teil der CODA-Datei einlesen":

Zu diesem Teil gehören 3 Parameter:

#### **1. Kunden-Domizilierungen**

Handelt es sich um Domizilierung, wird die entsprechende Rechnung anhand der EndToEndID ermittelt. Findet Book-in die entsprechende ID und somit die Rechnung, wird diese automatisch Bereinigt.

Handelt es sich bei der Domizilierung um einen Reject/Return, wird die Bereinigung der Rechnung aufgehoben, die Rückzahlung wird auf den Kunden verbucht und der Status des Mandates wird wieder zurückgesetzt.

#### **2. Kundenzahlungen mit strukturierter Mitteilung**

Hierbei handelt es sich um Kreditzahlungen (Zahlungen die das Banksaldo erhöhen), bei denen eine strukturierte Mitteilung angegeben wurde.

Wird beim Einlesen der CODA-Datei eine passende Book-in Kundenrechnung gefunden, so wird diese automatisch bereinigt. Falls diese Rechnung schon bereinigt ist, so wird der Betrag auf den Kunden verbucht ohne zu bereinigen.

Wird keine passende Rechnung gefunden, so wird der Betrag auf das Konto der unbekannten Bewegungen verbucht.

#### **3. Kundenzahlungen ohne strukturierte Mitteilung**

Hierbei handelt es sich um Kreditzahlungen (Zahlungen die das Banksaldo erhöhen), bei denen keine strukturierte Mitteilung angegeben wurde. Nach folgender Logik wird beim Einlesen der CODA-Datei eine passende Book-in Kundenrechnung gesucht:

- Wird eine Rechnung in Book-in gefunden die den **Kundennamen** der CODA-Datei beinhaltet, den gleichen **Betrag** wie in der CODA-Datei aufweist und wo die Rechnungsnummer oder der Kommentar im **Kommentar** der CODA-Datei vorhanden ist, so wird diese Rechnung sofort bereinigt.
- Wird eine Rechnung in Book-in gefunden die den gleichen **Betrag** wie in der CODA-Datei aufweist und wo die Rechnungsnummer oder der Kommentar im **Kommentar** der CODA-Datei vorhanden ist, so wird diese Rechnung sofort bereinigt.
- Wird ein **Kunde** in Book-in gefunden der den gleichen Namen wie in der CODA-Datei hat, so wird eine Buchung auf diesen Kunden geschrieben. Da die Zahlung keiner Rechnung zugewiesen werden konnte, muss die entsprechende Buchung manuell bereinigt werden. Der Kommentar der Buchung enthält den Kommentar aus der CODA-Datei.
- Wird ein **Kunde** in Book-in gefunden der das gleiche Bankkonto wie in der CODA-Datei hat, so wird eine Buchung auf diesen Kunden geschrieben. Da die Zahlung keiner Rechnung zugewiesen werden konnte, muss die entsprechende Buchung manuell bereinigt werden. Der Kommentar der Buchung enthält den Kommentar aus der CODA-Datei.
- Passt keiner der 4 ersten Punkte, so wird eine Buchung auf das Konto der unbekannten Bewegungen geschrieben, mit dem Kundennamen sowie dem Kommentar aus der CODA-Datei als Kommentar der Buchung.

#### <span id="page-6-0"></span>Logik bei Parametereinstellung "Komplette Datei einlesen" (Standard):

#### **1. Kunden-Domizilierungen**

Handelt es sich um Domizilierung, wird die entsprechende Rechnung anhand der EndToEndID ermittelt. Findet Book-in die entsprechende ID und somit die Rechnung, wird diese automatisch Bereinigt.

Handelt es sich bei der Domizilierung um einen Reject/Return, wird die Bereinigung der Rechnung aufgehoben, die Rückzahlung wird auf den Kunden verbucht und der Status des Mandates wird wieder zurückgesetzt.

#### **2. Domizilierungen vom Lieferanten ausgeführt.**

Diese Operationen werden nach dem gleichen Prinzip wie die Lieferantenzahlungen ohne strukturierte Mitteilung gehandhabt.

Wird keine passende Rechnung gefunden, so wird der Betrag auf das Konto der unbekannten Bewegungen verbucht.

#### **3. Kundenzahlungen mit strukturierter Mitteilung**

Hierbei handelt es sich um Kreditzahlungen (Zahlungen die das Banksaldo erhöhen), bei denen eine strukturierte Mitteilung angegeben wurde.

Wird beim Einlesen der CODA-Datei eine passende Book-in Kundenrechnung gefunden, so wird diese automatisch bereinigt. Falls diese Rechnung schon bereinigt ist, so wird der Betrag auf den Kunden verbucht ohne zu bereinigen.

Wird keine passende Rechnung gefunden, so wird der Betrag auf das Konto der unbekannten Bewegungen verbucht.

#### **4. Lieferantenzahlungen mit strukturierter Mitteilung**

Hierbei handelt es sich um Debitzahlungen (Zahlungen die das Banksaldo verringern), bei denen eine strukturierte Mitteilung angegeben wurde.

Wird beim Einlesen der CODA-Datei eine passende Book-in Lieferantenrechnung gefunden, so wird diese automatisch bereinigt. Falls diese Rechnung schon bereinigt ist, so wird der Betrag auf den Lieferanten verbucht ohne zu bereinigen.

Wird keine passende Rechnung gefunden, so wird der Betrag auf das Konto der unbekannten Bewegungen verbucht.

#### **5. Spezial-Kommentare**

Handelt es sich um eine Zahlung welche einen vordefinierten Kommentar beinhaltet (siehe CODA-Reiter beim Journal), so wird der Betrag auf das entsprechende Konto gebucht. Die Spezial-Kommentare werden im folgenden Punkt ausführlich beschrieben.

#### **6. Interner Geldtransfer**

Hierbei handelt es sich um eine Transaktion zwischen eigenen Konten. Wenn das Bankkonto aus der CODA-Datei bei einem der Finanzjournale hinterlegt ist, so wird der Betrag auf das Konto "Interner Geldtransfer" (Parameter) gebucht.

#### **7. Kundenzahlungen ohne strukturierte Mitteilung**

Hierbei handelt es sich um Kreditzahlungen (Zahlungen die das Banksaldo erhöhen), bei denen keine strukturierte Mitteilung angegeben wurde. Nach folgender Logik wird beim Einlesen der CODA-Datei eine passende Book-in Kundenrechnung gesucht:

- Wird eine Rechnung in Book-in gefunden die den **Kundennamen** der CODA-Datei beinhaltet, den gleichen **Betrag** wie in der CODA-Datei aufweist und wo die Rechnungsnummer oder der Kommentar im **Kommentar** der CODA-Datei vorhanden ist, so wird diese Rechnung sofort bereinigt.
- Wird eine Rechnung in Book-in gefunden die den gleichen **Betrag** wie in der CODA-Datei aufweist und wo die Rechnungsnummer oder der Kommentar im **Kommentar** der CODA-Datei vorhanden ist, so wird diese Rechnung sofort bereinigt.
- Wird ein **Kunde** in Book-in gefunden der den gleichen Namen wie in der CODA-Datei hat, so wird eine Buchung auf diesen Kunden geschrieben. Da die Zahlung keiner Rechnung zugewiesen werden konnte, muss die entsprechende Buchung manuell bereinigt werden. Der Kommentar der Buchung enthält den Kommentar aus der CODA-Datei.
- Wird ein **Kunde** in Book-in gefunden der das gleiche Bankkonto wie in der CODA-Datei hat, so wird eine Buchung auf diesen Kunden geschrieben. Da die Zahlung keiner Rechnung zugewiesen werden konnte, muss die entsprechende Buchung manuell bereinigt werden. Der Kommentar der Buchung enthält den Kommentar aus der CODA-Datei.
- Passt keiner der 4 ersten Punkte, so wird eine Buchung auf das Konto der unbekannten Bewegungen geschrieben, mit dem Kundennamen sowie dem Kommentar aus der CODA-Datei als Kommentar der Buchung.

#### **8. Lieferantenzahlungen ohne strukturierte Mitteilung**

Hierbei handelt es sich um Debitzahlungen (Zahlungen die das Banksaldo verringern), bei denen keine strukturierte Mitteilung angegeben wurde.

Diese Operationen werden nach dem gleichen Prinzip wie die Kundenzahlungen ohne strukturierte Mitteilung gehandhabt.

Wenn keine entsprechende Lieferantenrechnung gefunden wird, sucht Book-in anschließend nach einer passenden Kundenrechnung.

#### **9. Schalteroperationen**

Alle Operationen am Schalter werden auf das Konto "Interner Geldtransfer" (Parameter) gebucht.

#### **Book-in wertet die einzelnen Punkte in der angegeben Reihenfolge aus und berücksichtigt den ersten Treffer.**

**Falls keiner dieser Punkte zutreffend ist, wird die Position auf das Konto für unbekannte Buchungen gebucht (Parameter).**

# <span id="page-8-0"></span>Spezial-Kommentare

#### **Stammdaten -> Journale**

Falls gewisse Transaktionen sich wiederholen und auf ein spezielles Konto/Kunde/Lieferant verbucht werden müssen, kann dies im Finanzjournal eingestellt werden in Abhängigkeit von Familie und Kommentar.

Um also zu verhindern, dass gewisse Positionen aus der Datei falsch oder gar nicht zugeordnet werden (unbekannte Buchungen) besteht die Möglichkeit diese Positionen über den Kommentar individuell zuzuordnen.

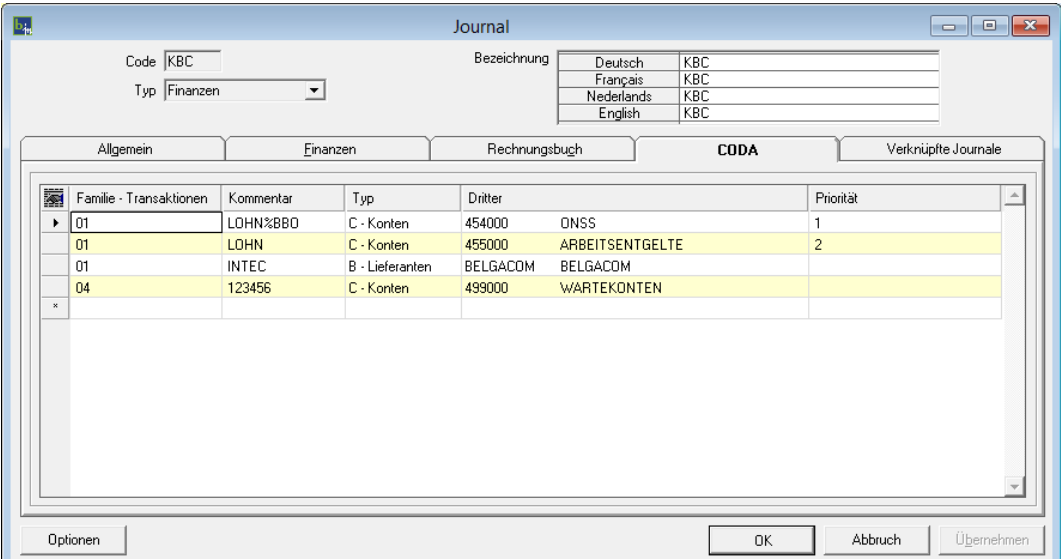

#### **Familie – Transaktionen**

Jede Transaktion der CODA-Datei entspricht einer gewissen Familie. Aus diesem Grund muss der "Spezial-Kommentar" auch einer bestimmten Familie zugeordnet werden, damit er korrekt ausgewertet werden kann.

Familie 01 ist die Hauptfamilie und kann in den meisten Fällen genutzt werden. Auf die Buchung an sich hat die Familie keinen Einfluss.

Typ der Transaktionen:

#### **01 nationale Überweisungen/SEPA (=Hauptfamilie)**

- 03 Schecks
- 04 Kartenzahlungen
- 05 Domizilierungen Lastschrift
- 07 nationale Wechsel
- 09 Schalteroperationen
- 11 Wertpapiere (Debit)
- 13 Kredite
- 30 Verschiedene Operationen
- 35 Abschluss (periodische Zinsabrechnung, Unkostenabrechnung . . .)
- 41 internationale Überweisungen/non-SEPA
- 43 ausländische Schecks
- 47 ausländische Wechsel
- 80 einmalige Gebühren und Kommissionen (Debit)

Unter folgendem Link sind zusätzliche Informationen zur Zusammensetzung der einzelnen Familien zu finden:

<https://www.febelfin.be/fr/paiements/directives-et-protocoles-standards-bancaires>

#### **Kommentar**

Wenn das hier eingegebene Kommentarsegment mit dem Kommentar einer Position aus der CODA-Datei übereinstimmt, wird der Betrag auf den entsprechenden Kunden/Lieferanten/Konto verbucht.

Fängt der vordefinierte Kommentar mit "BRT:" an, so wird der Betrag in Hauptbetrag (BRT:) und Bankkosten (C:) aufgeteilt.

Falls nach verschiedenen Segmenten im Kommentar gesucht werden soll, sind diese durch ein "%" voneinander zu trennen.

#### **Typ**

Handelt es sich um einen Kunden, einen Lieferanten oder ein Konto?

#### **Dritter**

Um welchen Kunden/Lieferanten oder welches Konto handelt es sich?

#### **Priorität**

Die Priorität ist die Reihenfolge in der die Linien ausgewertet werden. Standardmäßig geht Book-in die erstellte Liste alphabetisch nach Familie und Kommentar sortiert durch und berücksichtigt die erste Übereinstimmung. Dieses Verhalten kann durch die Spalte "Priorität" beeinflusst werden, indem hier die Einträge nummerisch sortiert werden.

#### Standard-Priorität:

- Familie (nummerisch aufsteigend)– Kommentar (alphabetisch aufsteigend)
- Familie
- Kommentar

#### Spezifische Priorität

Damit in unserem Beispiel der Eintrag mit Kommentar "LOHN%BBO" berücksichtigt wird (kommt alphabetisch nach "LOHN" und würde deshalb nie berücksichtigt), muss hier eine kleinere Priorität vergeben werden als beim Eintrag mit dem Kommentar "LOHN". Welche Zahl eingegeben wird spielt keine Rolle.

#### **Es sollten natürlich nur Buchungen zugewiesen werden, die sich regelmäßig wiederholen.**

# <span id="page-10-0"></span>Tipps und Tricks

#### <span id="page-10-1"></span>CODA-Datei enthält Sammelüberweisung von einem Book-in Lieferantenlos

#### **Möglichkeit 1: Die einzelnen Positionen können exakt einem Book-in Lieferantenlos zugewiesen werden und das Los wird automatisch eingelesen:**

In diesem Fall liest Book-in das Los beim Einlesen der CODA-Datei automatisch mit ein, bereinigt die Beträge und löscht das Los, damit es nicht versehentlich nochmals eingelesen werden kann.

#### **Möglichkeit 2: Die einzelnen Positionen können nicht exakt einem Book-in Lieferantenlos zugewiesen werden und das Los wird nicht automatisch eingelesen:**

Vorgehensweise um die erstellten Lieferantenzahlungslose trotzdem zu verbuchen:

- 1. Der gezahlte Betrag wurde durch das Einlesen der CODA-Datei automatisch auf das Konto der unbekannten Buchungen gesetzt.
- 2. Diese Position muss in den Finanzoperationen manuell gelöscht werden.
- 3. Anstelle dieser Position muss dann das entsprechende Lieferantenlos manuell eingelesen werden (Optionen -> Lieferantenzahlungen).
- 4. Nach dem Einlesen wird das Los automatisch gelöscht, damit es nicht versehentlich nochmals eingelesen werden kann.

#### <span id="page-10-2"></span>Unbekannte Buchungen

Falls eine Transaktion auf das Konto der unbekannten Buchungen anstatt auf den richtigen Kunden/Lieferanten verbucht wurde, sollte zuerst geprüft werden ob der

Kundenname/Lieferantenname aus dem Kommentar mit der Bezeichnung des Kunden/Lieferanten aus der Stammdatei in Book-in übereinstimmt. Um dies sicherzustellen kann einfach der Name aus dem Kommentar in die Kundenbezeichnung der Stammdatei kopiert werden.

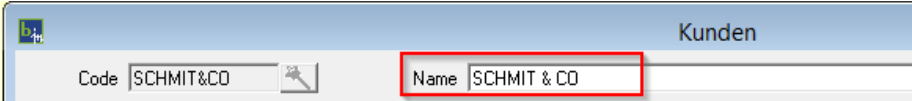

Beispiel: "SCHMIT&CO" (ohne Leerzeichen) aus der CODA-Datei entspricht nicht "SCHMIT & CO" aus der Book-in Stammdatei.

#### <span id="page-10-3"></span>Spezial-Kommentar wird nicht berücksichtigt, obschon er übereinstimmt

Beispiel: Obwohl "Mercedes" im Kommentar der CODA-Datei gefunden wird, würde der Betrag nicht auf den entsprechenden Lieferanten, sondern auf das Wartekonto gebucht.

Dies liegt daran, dass es sich hier um eine Lieferantendomizilierung handelt (Familie 05) und diese vor den Spezial-Kommentaren ausgewertet werden (Seite 7). Es hat also schon einen "Treffer" gegeben, bevor die Spezial-Kommentare überhaupt durchsucht werden.

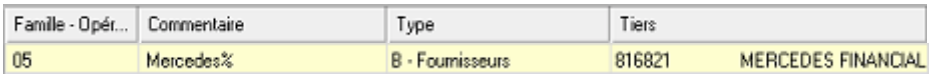

Lösung: Anstatt den Lieferanten über den Spezialkommentar zuzuordnen, kann auch einfach die Kontonummer oder der Lieferantenname aus dem CODA-Kommentar in der Stammdatei des jeweiligen Lieferanten hinterlegt werden, damit der Betrag korrekt zugewiesen werden kann und nicht aufs Wartekonto verbucht wird.

#### <span id="page-11-0"></span>Zuordnung der einzelnen Positionen

Die einzelnen Positionen können beim Einlesen der Datei auf Wunsch auch generell alle auf das Konto der unbekannten Buchungen verbucht werden.

Wenden Sie sich bitte an den INTEC-Support, wenn diese Einstellung vorgenommen werden soll.

#### <span id="page-11-1"></span>Zuordnung von Trade-in Ausgangsrechnungen anhand strukturierter Mitteilungen

Wir möchten darauf hinweisen, dass die automatischen Bereinigungen der Kundenrechnungen beim Einlesen der CODA Bankdateien durch einen einfachen Trick verbessert werden können.

Mit [Trade-in](https://www.intecsoft.com/software/trade-in/) erstellte Rechnungen und Gutschriften können sehr einfach mit einer strukturierten Mitteilung versehen werden. Diese Einstellung können Sie selber vornehmen. Dazu öffnen Sie in Trade-in die Zahlungsbedingungen (unter Stammdaten). In den entsprechenden Zahlungsbedingungen muss dann der Text mit und ohne Skonto mit dem Platzhalter "#VCS" erweitert werden.

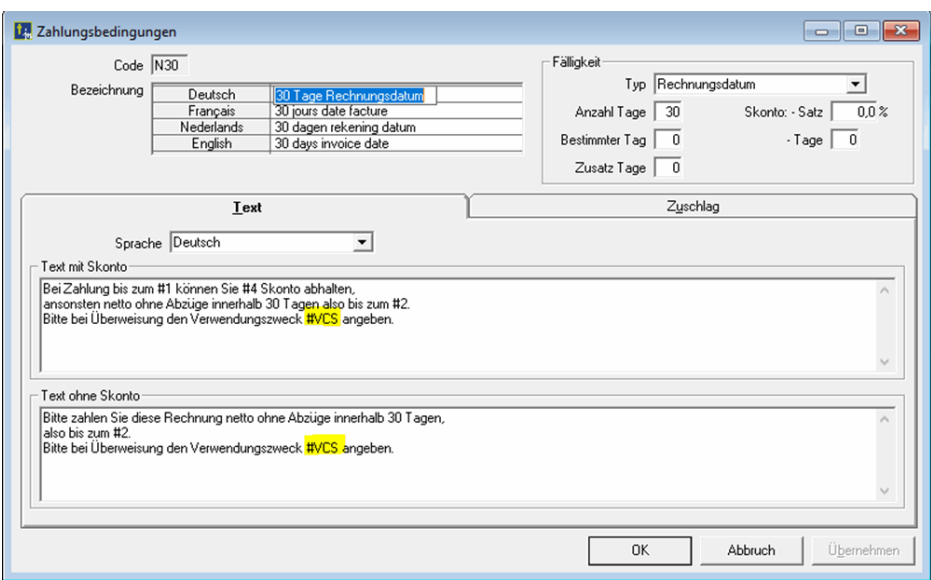

Beim Ausdruck der Rechnung wird der Platzhalter durch die entsprechende strukturierte Mitteilung ersetzt:

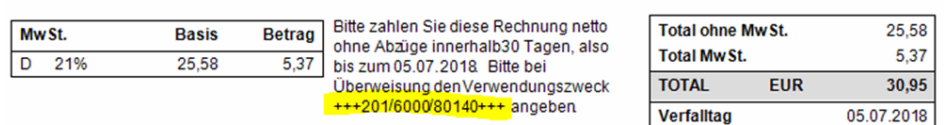

Durch Angabe der strukturierten Mitteilung bei Überweisung der Rechnung wird das Einlesen der CODA-Dateien noch effektiver. Wird beim Einlesen der CODA-Datei eine passende Book-in Kundenrechnung gefunden, so wird diese automatisch bereinigt. Falls diese Rechnung schon bereinigt ist, so wird der Betrag auf den Kunden verbucht, ohne zu bereinigen.